# Package 'toxEval'

October 9, 2020

# <span id="page-0-0"></span>Type Package

Title Exploring Biological Relevance of Environmental Chemistry **Observations** 

#### Version 1.2.0

Description Data analysis package for estimating potential biological effects from chemical concentrations in environmental samples. Included are a set of functions to analyze, visualize, and organize measured concentration data as it relates to user-selected chemical-biological interaction benchmark data such as water quality criteria. The intent of these analyses is to develop a better understanding of the potential biological relevance of environmental chemistry data. Results can be used to prioritize which chemicals at which sites may be of greatest concern. These methods are meant to be used as a screening technique to predict potential for biological influence from chemicals that ultimately need to be validated with direct biological assays. A description of the analysis can be found in Blackwell et al. (2017) <doi:10.1021/acs.est.7b01613>.

### License CC0

Copyright This software is in the public domain because it contains materials that originally came from the United States Geological Survey, an agency of the United States Department of Interior. For more information, see the official USGS copyright policy at

https://www.usgs.gov/visual-id/credit\_usgs.html#copyright

# **Depends**  $R (= 3.5.0)$

**Imports** dplyr, tidyr, DT ( $>= 0.1.24$ ), leaflet ( $>= 1.0.0$ ), ggplot2 ( $>=$ 3.0.0), magrittr, shiny, shinydashboard, RColorBrewer, readxl, tools, shinyAce, shinycssloaders

Suggests rmarkdown, testthat, knitr, here, tcpl, openxlsx, covr

BugReports <https://github.com/USGS-R/toxEval/issues>

VignetteBuilder knitr BuildVignettes true LazyLoad yes

LazyData yes

RoxygenNote 7.1.1

# NeedsCompilation no

Author Laura DeCicco [aut, cre] (<https://orcid.org/0000-0002-3915-9487>), Steven Corsi [aut] (<https://orcid.org/0000-0003-0583-5536>), Daniel Villeneuve [aut] (<https://orcid.org/0000-0003-2801-0203>), Brett Blackwell [aut] (<https://orcid.org/0000-0003-1296-4539>), Gerald Ankley [aut] (<https://orcid.org/0000-0002-9937-615X>), Alison Appling [rev] (Reviewed for USGS), Dalma Martinovic [rev] (Reviewed for USGS)

Maintainer Laura DeCicco <ldecicco@usgs.gov>

Repository CRAN

Date/Publication 2020-10-09 16:20:03 UTC

# R topics documented:

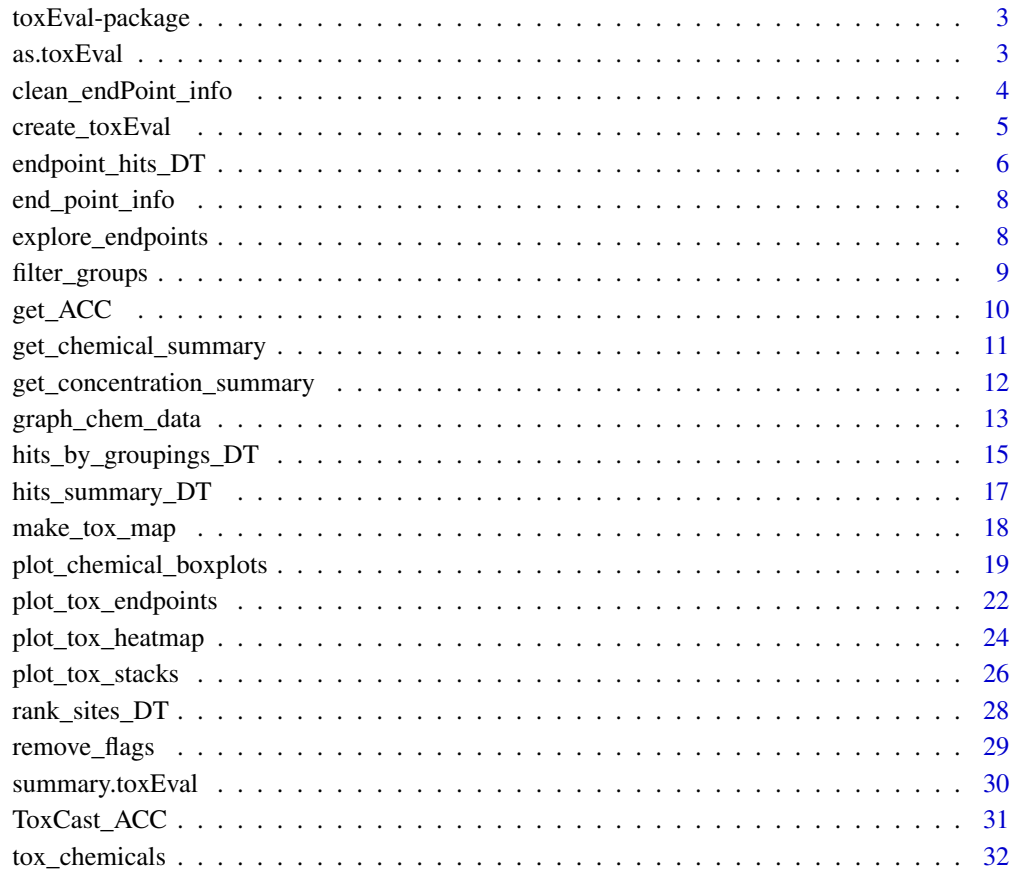

<span id="page-2-0"></span>toxEval-package *Analyze ToxCast data in relation to measured concentrations.*

#### Description

toxEval includes a set of functions to analyze, visualize, and organize measured concentration data as it relates to ToxCast data (default) or other user-selected chemical-biological interaction benchmark data such as water quality criteria. The intent of these analyses is to develop a better understanding of the potential biological relevance of environmental chemistry data. Results can be used to prioritize which chemicals at which sites may be of greatest concern. These methods are meant to be used as a screening technique to predict potential for biological influence from chemicals that ultimately need to be validated with direct biological assays.

#### Details

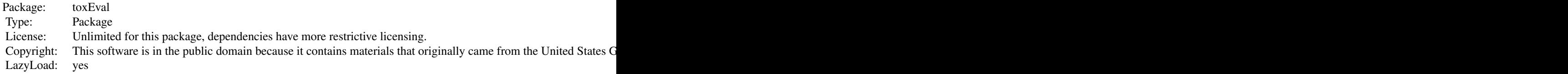

### Author(s)

Laura De Cicco <ldecicco@usgs.gov>. Steven Corsi

as.toxEval *toxEval helper functions*

#### Description

A small collection of helper functions for toxEval

# Usage

as.toxEval $(x, \ldots)$ 

#### Arguments

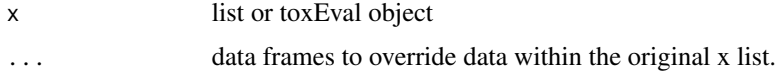

#### Examples

```
path_to_tox <- system.file("extdata", package="toxEval")
file_name <- "OWC_data_fromSup.xlsx"
full_path <- file.path(path_to_tox, file_name)
tox_list <- create_toxEval(full_path)
# To over-ride one of the data frames:
chem_data <- data.frame(CAS = "21145-77-7",
                   Value = 1,
                   "Sample Date" = as.Date("2012-01-01"),
                   SiteID = "USGS-04249000")
tox_list_new <- as.toxEval(tox_list, chem_data)
```
clean\_endPoint\_info *clean\_endPoint\_info*

#### **Description**

Define a subset of the ToxCast database for relevance to toxEval analyses. Subsetting is done based upon methods defined by [Blackwell et al., 2017.](https://pubs.acs.org/doi/10.1021/acs.est.7b01613) Specifically, this function removes endPoints that are ATG sources with signal loss, and NVS with signal gain (basically: some assay/signal combinations are removed because they target non-specific endpoints). Also, this function adds additional categories to intended\_target\_family and intended\_target\_family\_sub as described in the paper linked above.

#### Usage

clean\_endPoint\_info(end\_point\_info)

#### Arguments

end\_point\_info Data frame Endpoint information from ToxCast.

# Value

The returned data frame is based on end\_point\_info, but with some endPoints filtered out and some additional categories in intended\_target\_family and intended\_target\_family\_sub. The names in intended\_target\_family are revised to look more appealing in graphs and tables.

```
end_point_info <- end_point_info
nrow(end_point_info)
cleaned_ep <- clean_endPoint_info(end_point_info)
nrow(cleaned_ep)
```
<span id="page-3-0"></span>

<span id="page-4-1"></span><span id="page-4-0"></span>

#### Description

This function is used to load a data file for analysis in the form of a single Excel file. The Excel file should include 3 mandatory sheets named "Data", "Chemicals", and "Sites". Additionally there are 2 optional sheets: "Exclude" and "Benchmarks". This function creates a data frame for each sheet, perform basic checks on the data to assure that required columns are included for each sheet

#### Usage

```
create_toxEval(excel_file_path, ...)
```
#### Arguments

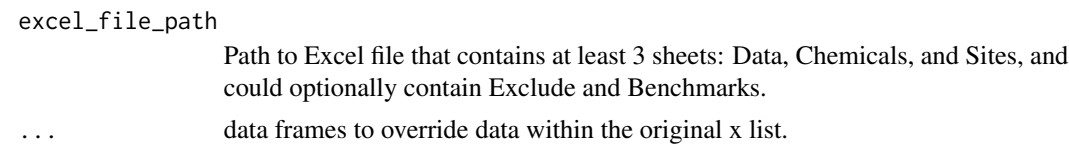

#### Details

Required columns in the Data sheet include "CAS", "SiteID", "Value", and "Sample Date". The "Value" column includes concentration measurements in units of  $\mu$ g/L. "Sample Date" can be either a date or date/time or an integer. Additional columns may be included for user purposes, but will not be used in toxEval.

Required columns in the Chemical sheet include "CAS", "Class". "CAS" values in this sheet must exactly match corresponding "CAS" values in the Data sheet. The "Class" designation allows data to be grouped in a user-specified way. For example, in a data set of multiple pesticides, it may be valuable to explore differences and similarities to of insecticides, herbicides and fungicides. Additional columns may be included for user purposes, but will not be used in toxEval.

Required columns in the Sites sheet includes "SiteID", "Short Name", and for the Shiny application "dec\_lat","dec\_lon". Values in the "SiteID" column in this sheet exactly match corresponding values in the "SiteID" column in the Data sheet. Additional columns may be included for user purposes, but will not be used in toxEval.

When using the optional sheet Exclude, columns required include "CAS" and "endPoint". These are used to exclude particular chemicals (via CAS), ToxCast endpoints (via endPoint), or a unique chemical/endpoint combination. Additional columns may be included for user purposes, but will not be used in toxEval.

When using the optional sheet Benchmarks, columns required include "CAS", "endPoint","ACC\_value" and "chnm". This sheet is used to over-ride the functions using endpoints from the ToxCast database, allowing the user to import endpoint information from other sources. It could also be useful for reproducing results in the future (for example, if after ToxCast updates, analysis with an older version of ToxCast may be reproduced by including the selected ToxCast endpoint database in this sheet. Additional columns may be included for user purposes, but will not be used in toxEval.

<span id="page-5-0"></span>For more information, see the "Prepare Data" vignette: [vignette\("PrepareData", package =](../doc/PrepareData.html) ["toxEval"\)](../doc/PrepareData.html).

All remaining toxEval functions use data from via the list that is returned from this function.

#### Value

The object returned from this function contains a list of between three and five data frames. The minimum data frames returned are chem\_data (containing at least the columns: "CAS", "SiteID", "Value", "Sample Date"), chem\_info (containing at least the columns: "CAS", "Class"), and chem\_site (containing at least the columns: "SiteID", "Short Name". For the Shiny app, "dec\_lat" and "dec\_lon" are also required). The optional data frames are exclusions (containing at least the columns: "CAS" and "endPoint"), and benchmarks (containing at least the columns: "CAS", "end-Point", "ACC\_value" and "chnm")

#### Examples

```
path_to_tox <- system.file("extdata", package="toxEval")
file_name <- "OWC_data_fromSup.xlsx"
excel_file_path <- file.path(path_to_tox, file_name)
tox_list <- create_toxEval(excel_file_path)
```
endpoint\_hits\_DT *Rank endpoints by category*

# Description

The endpoint\_hits\_DT (data.table (DT) option) and endpoint\_hits (data frame option) functions create tables with one row per endPoint, and one column per category("Biological", "Chemical", or "Chemical Class"). The values in the table are the number of sites where the EAR exceeded the user-defined EAR hit\_threshold in that endpoint/category combination. If the category "Chemical" is chosen, an "info" link is provided to the chemical information available in the "Comptox Dashboard" <https://comptox.epa.gov/dashboard/>.

#### Usage

```
endpoint_hits_DT(
  chemical_summary,
  category = "Biological",
  mean_logic = FALSE,
  sum_logic = TRUE,
  hit_{threshold} = 0.1,
  include_links = TRUE
)
endpoint_hits(
  chemical_summary,
  category = "Biological",
```

```
mean_logic = FALSE,
  sum_logic = TRUE,
 hit_threshold = 0.1
\lambda
```
#### Arguments

chemical\_summary

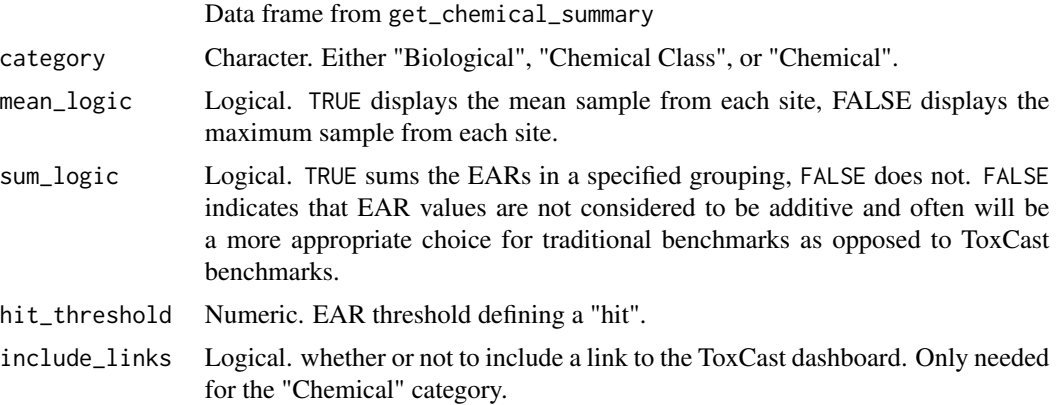

#### Details

The tables show slightly different results when choosing to explore data from a single site rather than all sites. The value displayed in this instance is the number of samples with hits rather than the number of sites with hits.

## Value

data frame with one row per endpoint that had a hit (based on the hit\_threshold). The columns are based on the category.

```
# This is the example workflow:
path_to_tox <- system.file("extdata", package="toxEval")
file_name <- "OWC_data_fromSup.xlsx"
full_path <- file.path(path_to_tox, file_name)
tox_list <- create_toxEval(full_path)
ACC <- get_ACC(tox_list$chem_info$CAS)
ACC <- remove_flags(ACC)
cleaned_ep <- clean_endPoint_info(end_point_info)
filtered_ep <- filter_groups(cleaned_ep)
chemical_summary <- get_chemical_summary(tox_list, ACC, filtered_ep)
hits_df <- endpoint_hits(chemical_summary, category = "Biological")
```

```
endpoint_hits_DT(chemical_summary, category = "Biological")
endpoint_hits_DT(chemical_summary, category = "Chemical Class")
endpoint_hits_DT(chemical_summary, category = "Chemical")
```
<span id="page-7-1"></span>end\_point\_info *Endpoint information from ToxCast*

#### **Description**

Downloaded on October 2018 from ToxCast. The file name of the raw data was "Assay\_Summary\_190226.csv" from the zip file "INVITRODB\_V3\_1\_SUMMARY" folder. At the time of the toxEval package release, these data were found at: https://www.epa.gov/chemical-research/exploring-toxcast-data-downloadablein the section marked "Download Assay Information", in the ToxCast & Tox21 high-throughput assay information data set.

#### Value

data frame with 86 columns. The columns and definitions are discussed in the "ToxCast Assay Annotation Version 1.0 Data User Guide (PDF)" (see source)

#### Source

<https://doi.org/10.23645/epacomptox.6062479.v3>

#### References

U.S. EPA. 2014. ToxCast Assay Annotation Data User Guide. [https://www.epa.gov/chemical-r](https://www.epa.gov/chemical-research/toxcast-assay-annotation-data-user-guide)esearch/ [toxcast-assay-annotation-data-user-guide](https://www.epa.gov/chemical-research/toxcast-assay-annotation-data-user-guide).

#### Examples

```
end_point_info <- end_point_info
head(end_point_info[,1:5])
```
explore\_endpoints *Explore data in the Shiny Application*

#### Description

Open an interactive app in a browser. See the "Shiny App" vignette: [vignette\("shinyApp",](../doc/shinyApp.html) [package = "toxEval"\)](../doc/shinyApp.html) for more details. Using this function is a quick and convenient way to explore data. For more customization, the R-code to produce each graph and table is displayed in the app. That is a good starting-point for a custom analysis.

# <span id="page-8-0"></span>filter\_groups 9

#### Usage

explore\_endpoints(browse = TRUE)

#### Arguments

browse Logical. Use browser for running Shiny app.

#### filter\_groups *Filter endPoints based on groups and assays.*

#### **Description**

This function provides a mechanism to specify 3 levels of information in the supplied data frame [end\\_point\\_info](#page-7-1) to be used in subsequent analysis steps. First, the user specifies the ToxCast assay annotation using the 'groupCol' argument, which is a column header in 'end\_point\_info'. Second, the user specifies the families of assays to use. Finally, the user can choose to remove specific group(s) from the category. The default is to remove 'Background Measurement' and 'Undefined'. Choices for this should be reconsidered based on individual study objectives.

#### Usage

```
filter_groups(
  ep,
  groupCol = "intended_target_family",
 assays = c("ACEA", "APR", "ATG", "NVS", "OT", "TOX21", "CEETOX", "CLD", "TANGUAY",
  "NHEERL_PADILLA", "NCCT", "NHEERL_HUNTER", "NHEERL_NIS", "NHEERL_MED", "UPITT"),
  remove_groups = c("Background Measurement", "Undefined")
\lambda
```
## Arguments

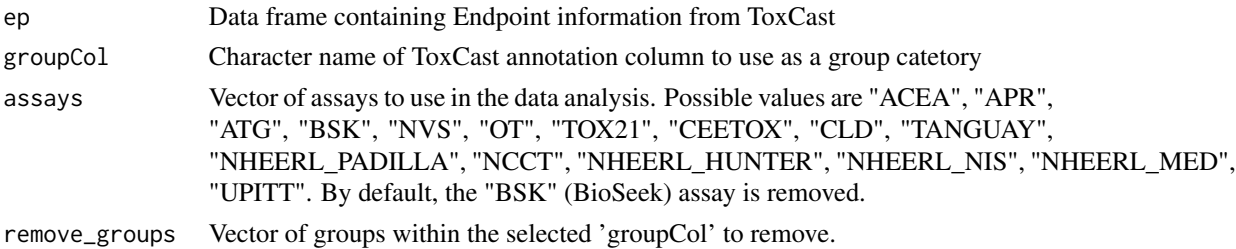

#### Details

The default category ('groupCol') is 'intended\_target\_family'. Depending on the study, other categories may be more relevant. The best resource on these groupings is the "ToxCast Assay Annotation Data User Guide" directly from EPA [https://www.epa.gov/chemical-research/](https://www.epa.gov/chemical-research/toxcast-assay-annotation-data-user-guide) [toxcast-assay-annotation-data-user-guide](https://www.epa.gov/chemical-research/toxcast-assay-annotation-data-user-guide). Following that link, it defines "intended\_target\_family" as "the target family of the objective target for the assay". Much more detail can be discovered in that documentation.

#### Examples

```
end_point_info <- end_point_info
cleaned_ep <- clean_endPoint_info(end_point_info)
filtered_ep <- filter_groups(cleaned_ep)
head(filtered_ep)
```
<span id="page-9-1"></span>get\_ACC *Get the ACC values for a selection of chemicals*

# Description

The get\_ACC function retrieves the activity concentration at cutoff (ACC) values for specified chemicals.

# Usage

get\_ACC(CAS)

# Arguments

CAS Vector of CAS.

#### Details

The data used in toxEval were combined from files in the "INVITRODB\_V3\_LEVEL5" directory that were included in the October 2018 release of the ToxCast database. The function get\_ACC will convert the ACC values in the ToxCast database from units of (log  $\mu$ M) to units of  $\mu$ g/L, and reformat the data as input to toxEval.

# Value

data frame with columns CAS, chnm, flags, endPoint, ACC, MlWt, and ACC\_value

```
CAS <- c("121-00-6","136-85-6","80-05-7","84-65-1","5436-43-1","126-73-8")
ACC <- get_ACC(CAS)
head(ACC)
```
<span id="page-9-0"></span>

<span id="page-10-1"></span><span id="page-10-0"></span>get\_chemical\_summary *Compute EAR values*

#### Description

This function computes Exposure:Activity ratios using user-provided measured concentration data from the output of [create\\_toxEval](#page-4-1), and joins the data with the activity concentration at cutoff data provided by ToxCast.Data from ToxCast is included with this package, but alternative benchmark data can be provided to perform the same "toxEval" analysis.

#### Usage

```
get_chemical_summary(
  tox_list,
 ACC = NULL,filtered_ep = "All",
  chem_data = NULL,
  chem_site = NULL,
  chem_info = NULL,
  exclusion = NULL
)
```
#### Arguments

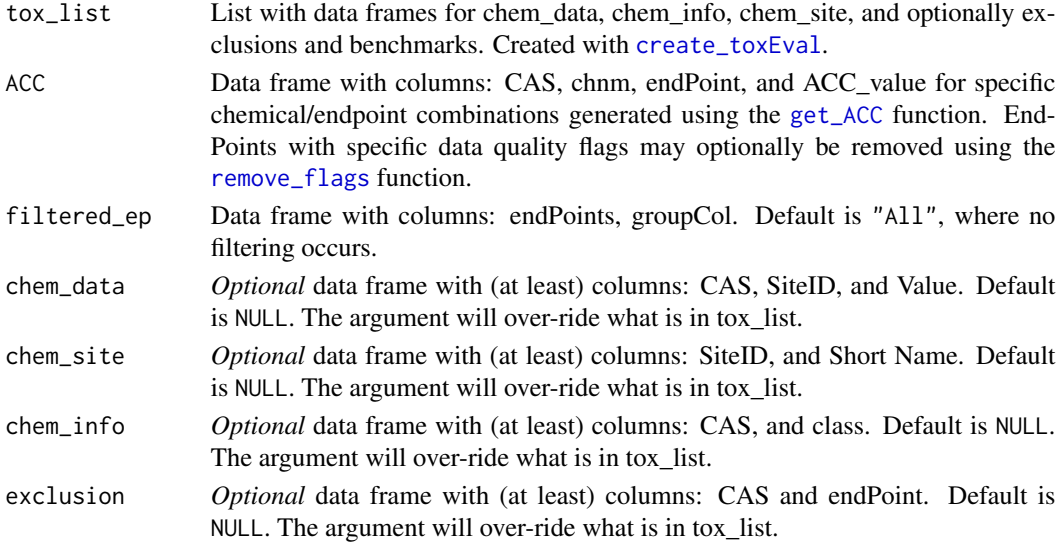

#### Details

To use the data provided by the package, a sample workflow is shown below in the examples. The examples include retrieving the ToxCast (ACC) values that are used to calculate EARs, choosing endPoints that should be ignored based on data quality "flags" in the ToxCast database, and removing groups of endPoints that may not be important to the analysis at hand.

#### <span id="page-11-0"></span>Value

a data frame with the columns: CAS, chnm (chemical name as a factor), site, date, EAR, Bio\_category, shortName (of site), Class. The output of this function is where you find EAR values for every chemical/endpoint combination.

#### Examples

```
path_to_tox <- system.file("extdata", package="toxEval")
file_name <- "OWC_data_fromSup.xlsx"
full_path <- file.path(path_to_tox, file_name)
tox_list <- create_toxEval(full_path)
ACC <- get_ACC(tox_list$chem_info$CAS)
ACC <- remove_flags(ACC)
cleaned_ep <- clean_endPoint_info(end_point_info)
filtered_ep <- filter_groups(cleaned_ep)
chemical_summary <- get_chemical_summary(tox_list, ACC, filtered_ep)
head(chemical_summary)
```
get\_concentration\_summary

*Create concentration summary*

#### Description

Use this function to create a chemical\_summary, but instead of using any benchmarks, the EAR column is simply the concentration. The output of this function can be used in any of the plotting or table functions in the same way that the output of [get\\_chemical\\_summary](#page-10-1).

#### Usage

```
get_concentration_summary(
  tox_list,
  chem_data = NULL,
  chem_site = NULL,
 chem_info = NULL,
  tox_names = TRUE
)
```
# Arguments

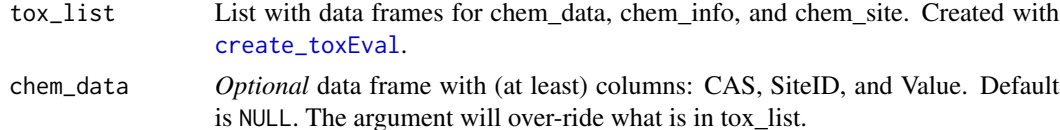

<span id="page-12-0"></span>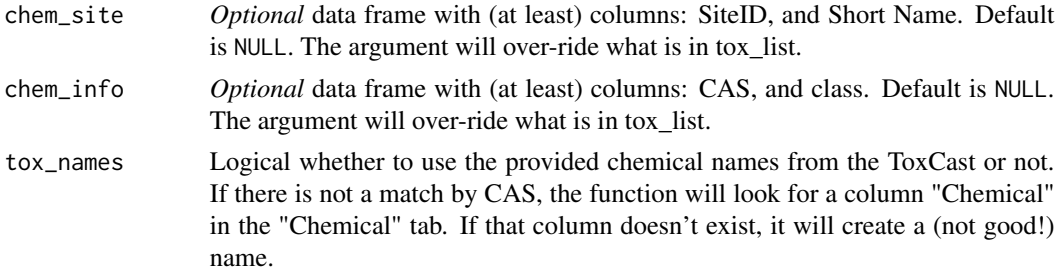

### Value

a data frame with the columns: CAS, chnm (chemical name as a factor), site, date, EAR (which is just concentration), Bio\_category, shortName (of site), Class. The output of this function is where you find EAR values for every chemical/endpoint combination.

# Examples

```
path_to_tox <- system.file("extdata", package="toxEval")
file_name <- "OWC_data_fromSup.xlsx"
full_path <- file.path(path_to_tox, file_name)
tox_list <- create_toxEval(full_path)
chemical_summary_conc <- get_concentration_summary(tox_list)
head(chemical_summary_conc)
plot_tox_boxplots(chemical_summary_conc,
                 category = "Chemical",
                  x_label = "Concentration [ug/L]")
```
<span id="page-12-1"></span>graph\_chem\_data *Prepare boxplot data*

#### Description

A set of functions to prepare the data for boxplots. Often, these functions are used within the plotting functions. They are exported however to allow custom graphs to be created.

#### Usage

```
graph_chem_data(
  chemical_summary,
  ...,
 manual_remove = NULL,
 mean_logic = FALSE,
  sum_logic = TRUE
)
```
tox\_boxplot\_data(

```
chemical_summary,
  category = "Biological",
 manual_remove = NULL,
 mean_logic = FALSE,
  sum_logic = TRUE
\mathcal{E}side_by_side_data(
  gd_left,
 gd_right,
 left_title = "Left",
 right_title = "Right"
)
```
# Arguments

chemical\_summary

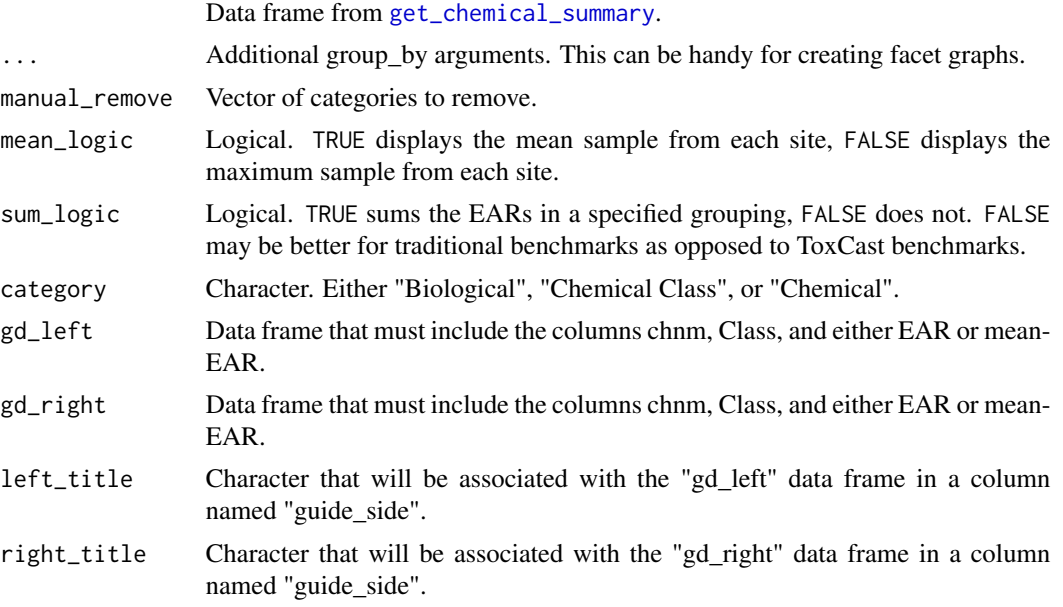

# Details

The function side\_by\_side\_data will combine two data frames, either the output of [get\\_chemical\\_summary](#page-10-1) or [graph\\_chem\\_data](#page-12-1), into a single data frame. The important work here is that the chemicals and classes factor levels are ordered primarily based on "gd\_left", but include "gd\_right" when the contents are mismatched.

```
path_to_tox <- system.file("extdata", package="toxEval")
file_name <- "OWC_data_fromSup.xlsx"
full_path <- file.path(path_to_tox, file_name)
```
<span id="page-13-0"></span>

```
tox_list <- create_toxEval(full_path)
ACC <- get_ACC(tox_list$chem_info$CAS)
ACC <- remove_flags(ACC)
cleaned_ep <- clean_endPoint_info(end_point_info)
filtered_ep <- filter_groups(cleaned_ep)
chemical_summary <- get_chemical_summary(tox_list, ACC, filtered_ep)
# Let's say we want to compare 2 chemical summaries
# We'll look at one summing EARs, and with concentrations
# First, we need a chemical summary for concentrations:
chemical_summary_conc <- get_concentration_summary(tox_list)
gd_tox <- graph_chem_data(chemical_summary)
gd_conc <- graph_chem_data(chemical_summary_conc)
ch_combo <- side_by_side_data(gd_tox, gd_conc,
                              left_title = "ToxCast",
                              right_title = "Concentrations")
plot_chemical_boxplots(ch_combo, guide_side,
                       x<sup>-</sup>label = ") +
  ggplot2::facet_grid(. ~ guide_side, scales = "free_x")
```
hits\_by\_groupings\_DT *Biological hits per category*

# Description

The hits\_by\_groupings\_DT (DT option) and hits\_by\_groupings (data frame option) functions create tables with one row per category("Biological", "Chemical", or "Chemical Class"). The columns indicate the "Biological" groupings. The values in the table signify how many sites have samples with EARs that exceeded the hit\_threshold for that particular "Biological"/category combination. If the user chooses "Biological" as the category, it is a simple 2-column table of "Biological" groupings and number of sites (nSites).

#### Usage

```
hits_by_groupings_DT(
  chemical_summary,
  category = "Biological",
  mean_logic = FALSE,
  sum_logic = TRUE,
  hit_threshold = 0.1
\lambdahits_by_groupings(
  chemical_summary,
  category,
```

```
mean_logic = FALSE,
  sum_logic = TRUE,
 hit_threshold = 0.1
\lambda
```
#### Arguments

chemical\_summary

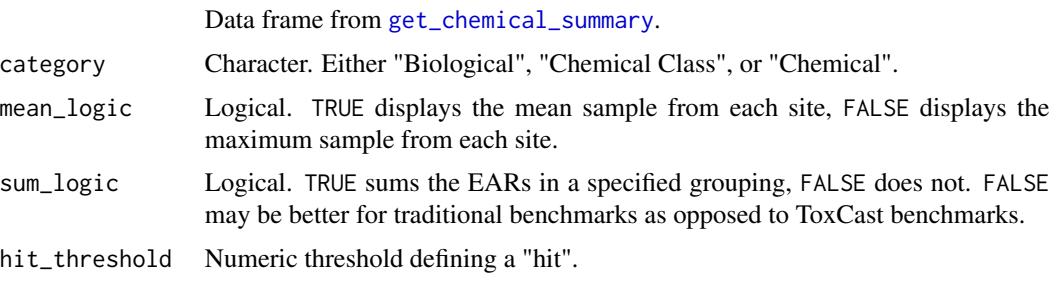

#### Details

The tables result in slightly different results for a single site, displaying the number of samples with hits rather than the number of sites.

#### Value

data frame with one row per category, and one column per Biological grouping.

```
# This is the example workflow:
path_to_tox <- system.file("extdata", package="toxEval")
file_name <- "OWC_data_fromSup.xlsx"
full_path <- file.path(path_to_tox, file_name)
tox_list <- create_toxEval(full_path)
ACC <- get_ACC(tox_list$chem_info$CAS)
ACC <- remove_flags(ACC)
cleaned_ep <- clean_endPoint_info(end_point_info)
filtered_ep <- filter_groups(cleaned_ep)
chemical_summary <- get_chemical_summary(tox_list, ACC, filtered_ep)
site_df <- hits_by_groupings(chemical_summary, category = "Biological")
hits_by_groupings_DT(chemical_summary, category = "Biological")
hits_by_groupings_DT(chemical_summary, category = "Chemical Class")
hits_by_groupings_DT(chemical_summary, category = "Chemical")
```
<span id="page-15-0"></span>

#### <span id="page-16-0"></span>Description

The hits\_summary\_DT (DT option) and hits\_summary (data frame option) functions create tables information on the number of hit\_threshold exceedances per site for each individual grouping. The table has one row per group per site that has hit\_threshold exceedances. For example, if "Biological" is the category, and a site has EAR levels above the specified hit\_threshold for "DNA Binding" and "Nuclear Receptors", that site will have 2 rows of data in this table.

#### Usage

```
hits_summary_DT(
  chemical_summary,
  category = "Biological",
  sum_logic = TRUE,
  hit_threshold = 0.1
)
```
hits\_summary(chemical\_summary, category, hit\_threshold = 0.1, sum\_logic = TRUE)

#### Arguments

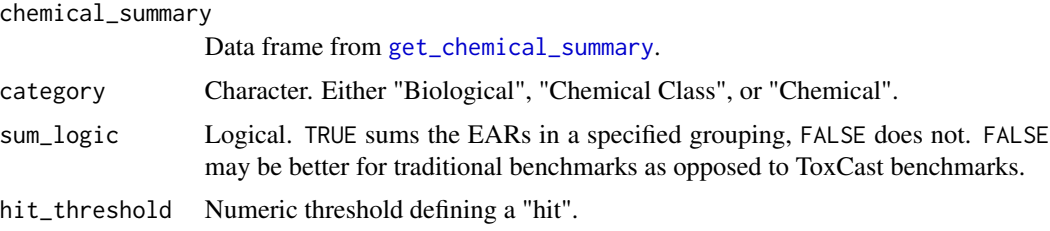

#### Details

For each row, there are 4 columns. Site and category (as defined by the category argument) define the row. "Samples with hits" are how many samples exceeded the hit\_threshold for the specified category at the specified site. "Number of Samples" indicates how many samples were collected at an individual site based on unique date.

The tables contain slightly different results for evaluation of a single site. There are three columns (the Site column is dropped), and rather than one row per site/category, there is one row per category.

#### Value

data frame with with one row per unique site/category combination. The columns are site, category, Samples with Hits, and Number of Samples.

data frame with columns "Hits per Sample", "Individual Hits", "nSample", "site", and "category"

### Examples

```
# This is the example workflow:
path_to_tox <- system.file("extdata", package="toxEval")
file_name <- "OWC_data_fromSup.xlsx"
full_path <- file.path(path_to_tox, file_name)
tox_list <- create_toxEval(full_path)
ACC <- get_ACC(tox_list$chem_info$CAS)
ACC <- remove_flags(ACC)
cleaned_ep <- clean_endPoint_info(end_point_info)
filtered_ep <- filter_groups(cleaned_ep)
chemical_summary <- get_chemical_summary(tox_list, ACC, filtered_ep)
stats_group <- hits_summary(chemical_summary, "Biological")
hits_summary_DT(chemical_summary, category = "Biological")
hits_summary_DT(chemical_summary, category = "Chemical Class")
hits_summary_DT(chemical_summary, category = "Chemical")
```
make\_tox\_map *Create an interactive map of the data*

#### Description

The function make\_tox\_map creates a [leaflet](#page-0-0) map of the sites. This function places symbols at the location of each site in the data file that represent the magnitude of EAR (color) and the number of samples in the data set (size). This is the only function that requires "dec\_lon" and "dec\_lat" (decimal longitude and decimal latitude) in the data frame specified for the chem\_site argument.

#### Usage

```
make_tox_map(
  chemical_summary,
  chem_site,
  category = "Biological",
  mean_logic = FALSE,
  sum_logic = TRUE
\mathcal{L}map_tox_data(
  chemical_summary,
  chem_site,
  category = "Biological",
  mean_logic = FALSE,
```
<span id="page-17-0"></span>

```
sum_logic = TRUE
\lambda
```
# Arguments

chemical\_summary

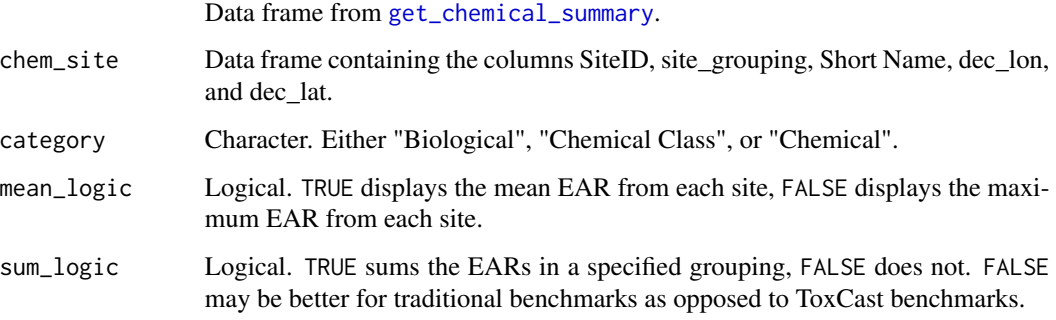

# Details

The function map\_tox\_data calculates the statistics for the map. It my be useful on it's own.

#### Examples

```
# This is the example workflow:
path_to_tox <- system.file("extdata", package="toxEval")
file_name <- "OWC_data_fromSup.xlsx"
full_path <- file.path(path_to_tox, file_name)
tox_list <- create_toxEval(full_path)
ACC <- get_ACC(tox_list$chem_info$CAS)
ACC <- remove_flags(ACC)
cleaned_ep <- clean_endPoint_info(end_point_info)
filtered_ep <- filter_groups(cleaned_ep)
chemical_summary <- get_chemical_summary(tox_list, ACC, filtered_ep)
make_tox_map(chemical_summary, tox_list$chem_site, "Biological")
make_tox_map(chemical_summary, tox_list$chem_site, "Chemical Class")
make_tox_map(chemical_summary, tox_list$chem_site, "Chemical")
```
plot\_chemical\_boxplots

*Grouped Boxplots*

#### Description

The plot\_tox\_boxplots function creates a set of boxplots representing EAR values computed with the [get\\_chemical\\_summary](#page-10-1) function, and dependent on the choice of several input options. See "Summarizing the data" in the Introduction vignette: [vignette\("Introduction", package](../doc/Introduction.html#summarize_data) [= "toxEval"\)](../doc/Introduction.html#summarize_data). for a description of how the EAR values are computed, aggregated, and summarized. Choosing "Chemical Class" in the category argument will generate separate boxplots for each unique class. "Chemical" will generate boxplots for each individual chemical, and "Biological" will generate boxplots for each group in the selected ToxCast annotation.

## Usage

```
plot_chemical_boxplots(
  chemical_summary,
  ...,
  manual_remove = NULL,
  mean_logic = FALSE,
  sum_logic = TRUE,
  plot_ND = TRUE,font_size = NA,
  title = NA,
  x<sup>l</sup>abel = NA,
  palette = NA,
 hit_threshold = NA
\lambdaplot_tox_boxplots(
  chemical_summary,
  category = "Biological",
  manual_remove = NULL,
  mean_logic = FALSE,
  sum_logic = TRUE,
  plot_ND = TRUE,
  font_size = NA,
  title = NA,
  x<sup>\Delta</sup>bel = NA,
  palette = NA,
  hit_threshold = NA
)
```
#### Arguments

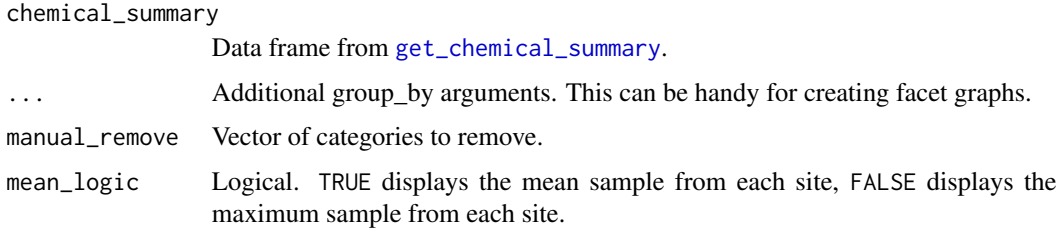

<span id="page-19-0"></span>

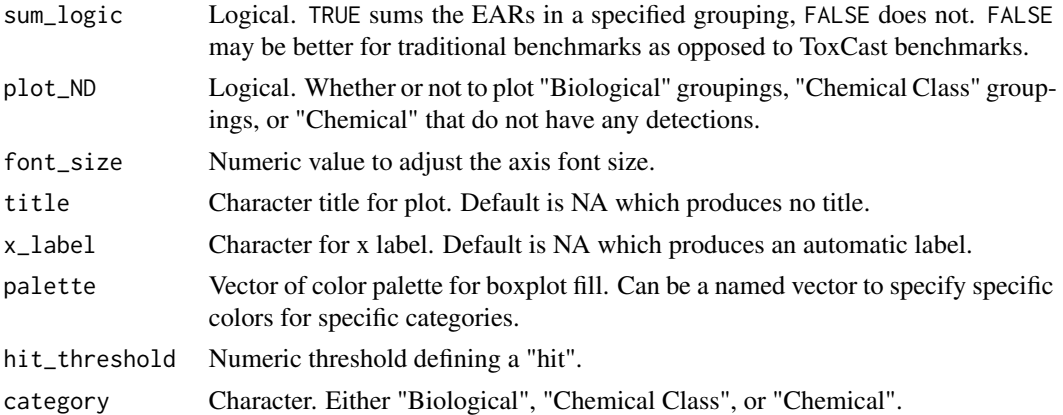

#### Details

It is also possible to display a threshold line using the hit\_threshold argument. The graph will then include the number of sites with detections, the threshold line, and the number of "hits" indicating how many sites that have EAR values exceeding the hit\_threshold.

The graph shows a slightly different result for a single site. For a single site graph, the number of chemicals that were detected and have associated endpoint ACCs represented are displayed.

The functions plot\_tox\_boxplots and graph\_chem\_data are functions that perform the statistical calculations to create the plot. graph\_chem\_data is specific to the "Chemical" plot, and plot\_tox\_boxplots is for "Biological" and "Chemical Class".

Box plots are standard Tukey representations. See "Box plot details" in the Basic Workflow vignette: [vignette\("basicWorkflow", package = "toxEval"\)](../doc/basicWorkflow.html#box_plot_details) for more information.

```
# This is the example workflow:
path_to_tox <- system.file("extdata", package="toxEval")
file_name <- "OWC_data_fromSup.xlsx"
full_path <- file.path(path_to_tox, file_name)
tox_list <- create_toxEval(full_path)
ACC <- get_ACC(tox_list$chem_info$CAS)
ACC <- remove_flags(ACC)
cleaned_ep <- clean_endPoint_info(end_point_info)
filtered_ep <- filter_groups(cleaned_ep)
chemical_summary <- get_chemical_summary(tox_list, ACC, filtered_ep)
plot_tox_boxplots(chemical_summary, "Biological")
plot_tox_boxplots(chemical_summary, "Chemical Class")
plot_tox_boxplots(chemical_summary, "Chemical")
cbPalette <- c("#999999", "#E69F00", "#56B4E9", "#009E73", "#F0E442",
               "#0072B2", "#D55E00", "#CC79A7")
graphData <- tox_boxplot_data(chemical_summary = chemical_summary,
```

```
category = "Biological")
cbValues <- colorRampPalette(cbPalette)(length(levels(graphData$category)))
names(cbValues) <- levels(graphData$category)
plot_tox_boxplots(chemical_summary,
                  hit_threshold = 0.1,
                  category = "Biological",
                  palette = cbValues,
                title = 'Maximum EAR per site, grouped by biological activity groupings')
plot_tox_boxplots(chemical_summary,
                  category = "Chemical", x_label = "EAR")
single_site <- dplyr::filter(chemical_summary, site == "USGS-04024000")
plot_tox_boxplots(single_site,
                  category = "Biological")
plot_tox_boxplots(single_site,
                  category = "Chemical", hit_threshold = 0.001)
```
plot\_tox\_endpoints *EndPoint boxplots*

#### Description

The plot\_tox\_endpoints function creates a set of boxplots representing EAR values for each endPoint based on the selected data. A subset of data is first chosen by specifying a group in the filterBy argument. The filterBy argument must match one of the unique options in the category. For example, if the category is "Chemical Class", then the filterBy argument must be one of the defined "Chemical Class" options such as "Herbicide". A boxplot is generated for each end-Point. The EAR values that are used to create the boxplots are the mean or maximum (as defined by mean\_logic) for each site as described in "Summarizing the data"in the Introduction vignette: [vignette\("Introduction", package = "toxEval"\)](../doc/Introduction.html#summarize_data).

#### Usage

```
plot_tox_endpoints(
  chemical_summary,
  category = "Biological",
  filterBy = "All",
  manual_remove = NULL,
  hit_threshold = NA,
  mean_logic = FALSE,
  sum_logic = TRUE,
  font\_size = NA,
  title = NA,
  x<sup>\Delta</sup>
  palette = NA,
  top\_num = NA)
```
#### <span id="page-22-0"></span>Arguments

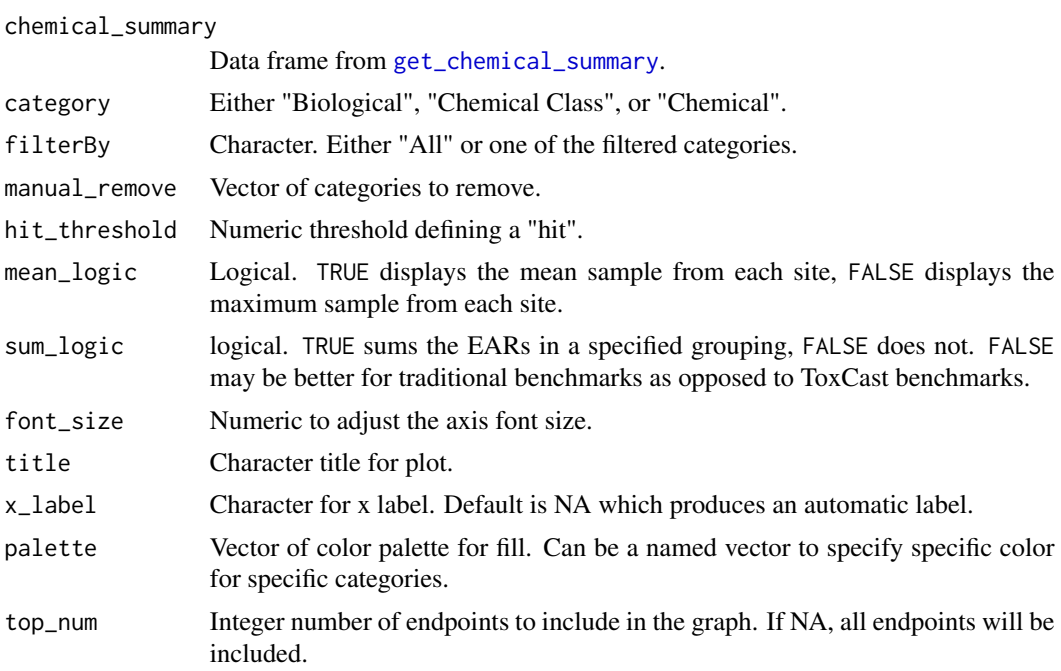

#### Details

Box plots are standard Tukey representations. See "Box plot details" in the Basic Workflow vignette: [vignette\("basicWorkflow", package = "toxEval"\)](../doc/basicWorkflow.html#box_plot_details) for more information.

```
# This is the example workflow:
path_to_tox <- system.file("extdata", package="toxEval")
file_name <- "OWC_data_fromSup.xlsx"
full_path <- file.path(path_to_tox, file_name)
tox_list <- create_toxEval(full_path)
ACC <- get_ACC(tox_list$chem_info$CAS)
ACC <- remove_flags(ACC)
cleaned_ep <- clean_endPoint_info(end_point_info)
filtered_ep <- filter_groups(cleaned_ep)
chemical_summary <- get_chemical_summary(tox_list, ACC, filtered_ep)
plot_tox_endpoints(chemical_summary,
                   filterBy = "Cell Cycle",
                   top_name = 10plot_tox_endpoints(chemical_summary,
                   filterBy = "Cell Cycle",
                   top_num = 10,
                   x<sup>l</sup>abel = "EAR")
```

```
plot_tox_endpoints(chemical_summary,
                   category = "Chemical Class", filterBy = "PAHs",
                   top\_num = 10, hit\_threshold = 0.001)
plot_tox_endpoints(chemical_summary, category = "Chemical", filterBy = "Atrazine")
plot_tox_endpoints(chemical_summary, category = "Chemical", top_num = 10)
single_site <- dplyr::filter(chemical_summary, site == "USGS-04024000")
plot_tox_endpoints(single_site, category = "Chemical", top_num = 10)
```
plot\_tox\_heatmap *Plot EAR heat maps*

#### Description

The plot\_tox\_heatmap function creates a heat (tile) map with sites on the x-axis, a specified grouping on the y-axis (defined by the category argument), and color shading defining the mean or maximum EAR. See "Summarizing the data" in the Introduction vignette: [vignette\("Introduction",](../doc/Introduction.html#summarize_data) [package = "toxEval"\)](../doc/Introduction.html#summarize_data) for a description on how the EAR values are computed, aggregated, and summarized. The y-axis grouping can be "Biological", "Chemical Class", or "Chemical". When specifying the "Chemical" option, a secondary y-axis is automatically included to group chemicals into chemical class. The function computes default breaks for the color scale to match the spread of the data, but breaks can also be customized with the breaks argument. This is a function where it may be ideal to create a custom order to the sites (for example, west-to-east). See the above section "Custom configuration" [vignette\("Introduction", package = "toxEval"\)](../doc/Introduction.html#custom_config) for instructions on how to convert the character vector sites to a factor with ordered levels.

#### Usage

```
plot_tox_heatmap(
  chemical_summary,
  chem_site,
  category = "Biological",
  breaks = c(1e-05, 1e-04, 0.001, 0.01, 0.1, 1, 10),
  manual_remove = NULL,
  mean_logic = FALSE,
  sum_logic = TRUE,
 plot_ND = TRUE,font_size = NA,
  title = NA,
  legend_lab = NA\lambda
```
#### Arguments

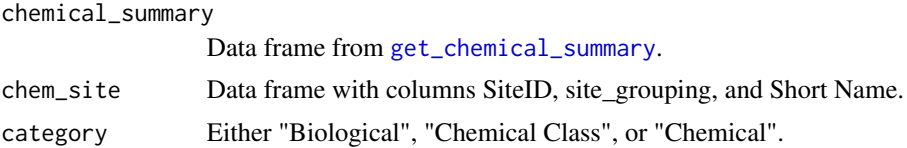

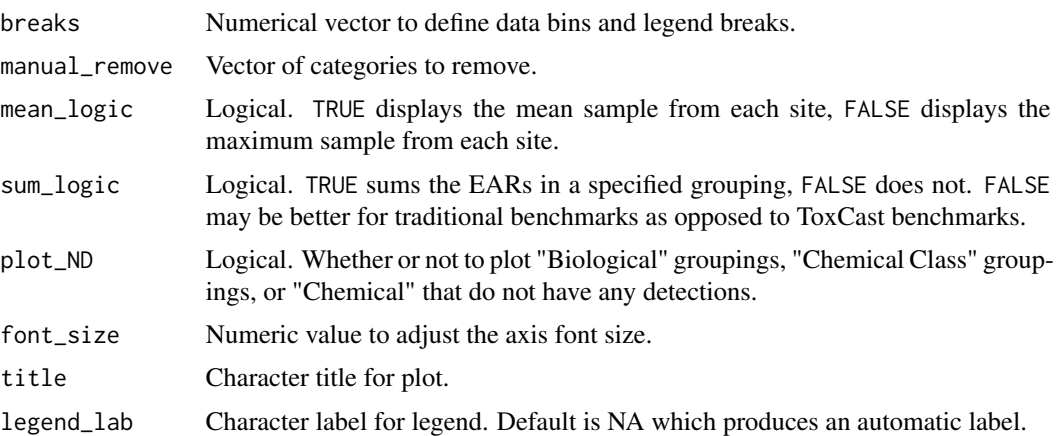

#### Details

If there are site/parameters (chemical/chemical class/biological grouping) combinations that don't have data, those areas are represented by an "X". If there are 0 values, they are considered "nondetects", and represented with a distinct color.

```
path_to_tox <- system.file("extdata", package="toxEval")
file_name <- "OWC_data_fromSup.xlsx"
full_path <- file.path(path_to_tox, file_name)
tox_list <- create_toxEval(full_path)
ACC <- get_ACC(tox_list$chem_info$CAS)
ACC <- remove_flags(ACC)
cleaned_ep <- clean_endPoint_info(end_point_info)
filtered_ep <- filter_groups(cleaned_ep)
chemical_summary <- get_chemical_summary(tox_list, ACC, filtered_ep)
#Order the site_groupings:
tox_list$chem_site$site_grouping <- factor(tox_list$chem_site$site_grouping,
              levels=c("Lake Superior",
              "Lake Michigan",
              "Lake Huron",
              "Lake Erie",
              "Lake Ontario"))
#Order sites:
sitesOrdered <- c("StLouis","Nemadji","WhiteWI","Bad","Montreal",
"PresqueIsle","Ontonagon","Sturgeon","Tahquamenon","Burns",
"IndianaHC","StJoseph","PawPaw","Kalamazoo","GrandMI",
"Milwaukee","Muskegon","WhiteMI","PereMarquette","Manitowoc",
"Manistee","Fox","Oconto","Peshtigo","Menominee",
```

```
"ThunderBay","AuSable","Rifle","Saginaw","BlackMI",
"Clinton","Rouge","HuronMI","Raisin","Maumee",
"Portage","Sandusky","HuronOH","Vermilion","BlackOH",
"Rocky","Cuyahoga","GrandOH","Cattaraugus","Tonawanda",
"Genesee","Oswego","BlackNY","Oswegatchie","Grass",
"Raquette","StRegis")
tox_list$chem_site$`Short Name` <- factor(tox_list$chem_site$`Short Name`,
             levels = sitesOrdered)
plot_tox_heatmap(chemical_summary, tox_list$chem_site, category = "Chemical Class")
plot_tox_heatmap(chemical_summary, tox_list$chem_site,
                category = "Chemical", legend_lab = "EAR")
single_site <- dplyr::filter(chemical_summary, site == "USGS-04024000")
plot_tox_heatmap(chemical_summary = single_site,
               chem_site = dplyr::filter(tox_list$chem_site, SiteID == "USGS-04024000"),
                category = "Chemical Class")
plot_tox_heatmap(chemical_summary = single_site,
               chem_site = dplyr::filter(tox_list$chem_site, SiteID == "USGS-04024000"),
                category = "Chemical")
```
plot\_tox\_stacks *Plot stacked bar charts*

#### **Description**

The plot\_tox\_stacks function creates a set of boxplots representing EAR values computed with the [get\\_chemical\\_summary](#page-10-1) function, and dependent on the choice of several input options. See "Summarizing the data" in the Introduction vignette: [vignette\("Introduction", package = "toxEval"\)](../doc/Introduction.html#summarize_data) for a description on how the EAR values are computed, aggregated, and summarized. Choosing "Chemical Class" in the category argument will generate separate stacked bars for each unique class. "Chemical" will generate stacked bars for each individual chemical, and "Biological" will generate stacked bars for each group in the selected ToxCast annotation. The legend can optionally be turned on or off using the include\_legend argument. It may be impractical for instance to show the legend for "Chemical" if there are hundreds of chemicals.

#### Usage

```
plot_tox_stacks(
  chemical_summary,
  chem_site,
  category = "Biological",
  mean_logic = FALSE,
  sum_logic = TRUE,
  manual_remove = NULL,
  include_legend = TRUE,
  font_size = NA,
  title = NA,
  y<sup>label = NA</sup>,
```

```
top\_num = NA\lambda
```
#### Arguments

chemical\_summary

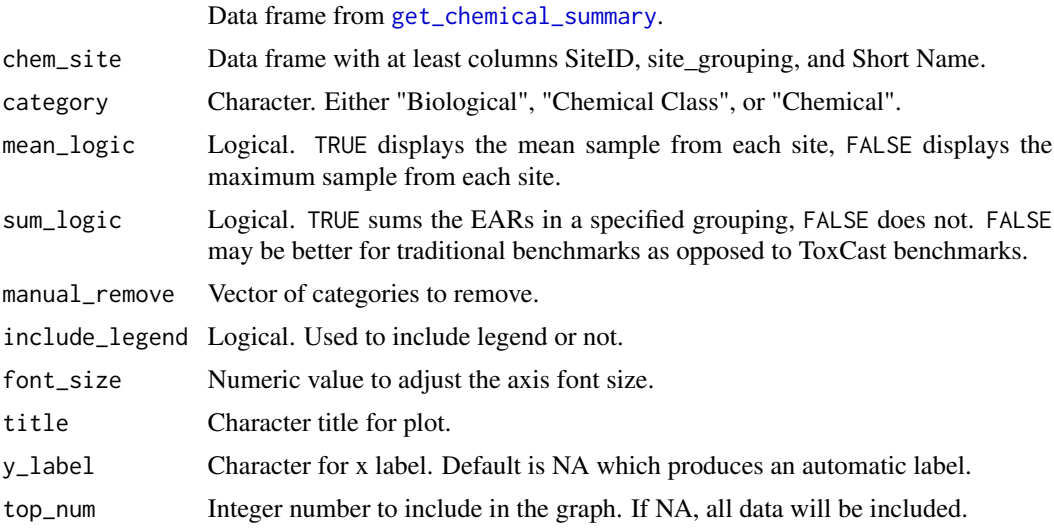

# Details

The graph displays a slightly different result for a single site. Providing data with only one site displays each individual sample as a stacked bar rather than the mean or maximum for a site.

This is a function where it may be ideal to create a custom order to the sites (for example, westto-east). See the above section "Custom configuration" [vignette\("Introduction", package =](../doc/Introduction.html#custom_config) ["toxEval"\)](../doc/Introduction.html#custom_config) for instructions on how to convert the character vector sites to a factor with ordered levels.

```
# This is the example workflow:
path_to_tox <- system.file("extdata", package="toxEval")
file_name <- "OWC_data_fromSup.xlsx"
full_path <- file.path(path_to_tox, file_name)
tox_list <- create_toxEval(full_path)
ACC <- get_ACC(tox_list$chem_info$CAS)
ACC <- remove_flags(ACC)
cleaned_ep <- clean_endPoint_info(end_point_info)
filtered_ep <- filter_groups(cleaned_ep)
chemical_summary <- get_chemical_summary(tox_list, ACC, filtered_ep)
plot_tox_stacks(chemical_summary, tox_list$chem_site, "Biological")
```

```
plot_tox_stacks(chemical_summary, tox_list$chem_site, "Chemical Class")
plot_tox_stacks(chemical_summary, tox_list$chem_site, "Chemical", include_legend = FALSE)
plot_tox_stacks(chemical_summary, tox_list$chem_site, "Chemical", top_num = 5, y_label = "EAR")
single_site <- dplyr::filter(chemical_summary, site == "USGS-04024000")
plot_tox_stacks(single_site, tox_list$chem_site, "Chemical", top_num = 5)
plot_tox_stacks(single_site, chem_site = tox_list$chem_site,
               category = "Chemical", top_num = 5, y_label = "EAR")
```
rank\_sites\_DT *Rank sites by EAR*

#### Description

The rank\_sites\_DT (DT option) and rank\_sites (data frame option) functions create tables with one row per site. Columns represent the maximum or mean EAR (depending on the mean\_logic argument) for each category ("Chemical Class", "Chemical", or "Biological") and the frequency of the maximum or mean EAR exceeding a user specified hit\_threshold.

#### Usage

```
rank_sites_DT(
  chemical_summary,
  category = "Biological",
  mean_logic = FALSE,
  sum_logic = TRUE,
  hit_threshold = 0.1
\lambdarank_sites(
  chemical_summary,
  category,
  hit_{threshold} = 0.1,
 mean_logic = FALSE,
  sum_logic = TRUE
)
```
# Arguments

chemical\_summary

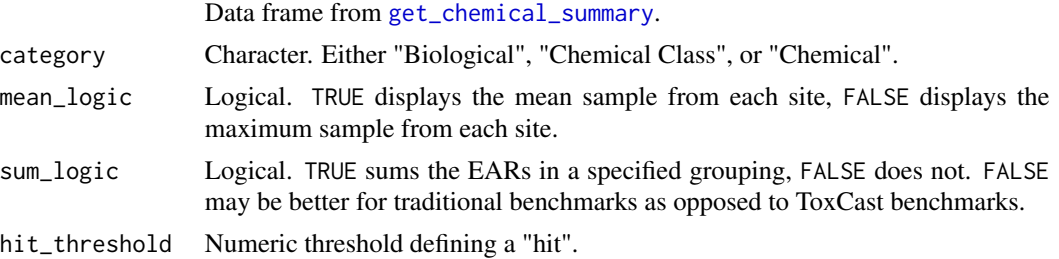

#### <span id="page-28-0"></span>Details

The tables show slightly different results for a single site. Rather than multiple columns for categories, there is now 1 row per category (since the site is known).

#### Value

data frame with one row per site, and the mas or mean EAR and frequency of hits based on the category.

# Examples

```
# This is the example workflow:
path_to_tox <- system.file("extdata", package="toxEval")
file_name <- "OWC_data_fromSup.xlsx"
full_path <- file.path(path_to_tox, file_name)
tox_list <- create_toxEval(full_path)
ACC <- get_ACC(tox_list$chem_info$CAS)
ACC <- remove_flags(ACC)
cleaned_ep <- clean_endPoint_info(end_point_info)
filtered_ep <- filter_groups(cleaned_ep)
chemical_summary <- get_chemical_summary(tox_list, ACC, filtered_ep)
stats_df <- rank_sites(chemical_summary, "Biological")
rank_sites_DT(chemical_summary, category = "Biological")
rank_sites_DT(chemical_summary, category = "Chemical Class")
rank_sites_DT(chemical_summary, category = "Chemical")
```
<span id="page-28-1"></span>remove\_flags *Remove endpoints with specific data quality flags from data*

#### Description

Through the ToxCast program quality assurance procedures, information is examined and at times, it is necessary to assign a data quality flag to a specific chemical/assay result. A toxEval user may want to include or exclude assay results with certain flags depending on the objectives of a given study. Assay results with specific data quality flags assigned to them can be removed based on their designated flag with the remove\_flags function. The flags included in ToxCast, and the associated flagsShort value (used in the remove\_flags function) are as follows:

> Flag flagsShort Borderline active\* Borderline\* Only highest conc above baseline, active\* OnlyHighest\*

<span id="page-29-0"></span>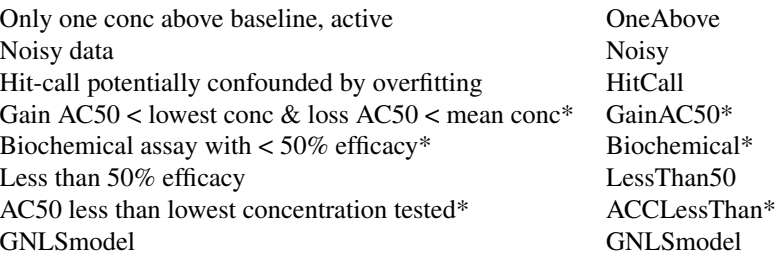

Asterisks indicate flags removed in the function as default.

### Usage

```
remove_flags(
 ACC,
 flagsShort = c("Borderline", "OnlyHighest", "GainAC50", "Biochemical", "ACCLessThan")
)
```
### Arguments

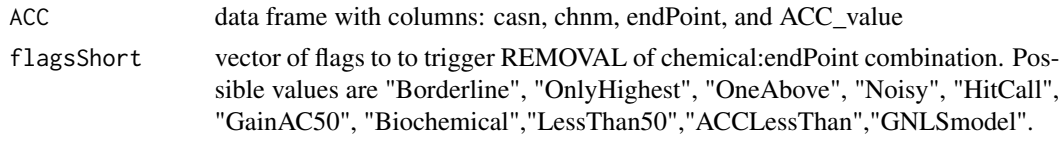

# Examples

```
CAS <- c("121-00-6","136-85-6","80-05-7","84-65-1","5436-43-1","126-73-8")
ACC <- get_ACC(CAS)
nrow(ACC)
ACC <- remove_flags(ACC)
nrow(ACC)
```
summary.toxEval *Summary of tox\_list*

#### Description

A "tox\_list" object is created from create\_toxEval. It is a list of 5 data frames: chem\_data, chem\_info, chem\_site, exclusions, and benchmarks. This function returns a message with how many chemicals have ToxCast information, and returns a vector of which chemicals do not have ToxCast information.

#### Usage

```
## S3 method for class 'toxEval'
summary(object, ...)
```
# <span id="page-30-0"></span>ToxCast\_ACC 31

#### **Arguments**

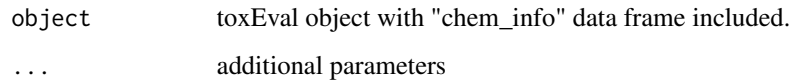

### Examples

```
path_to_tox <- system.file("extdata", package="toxEval")
file_name <- "OWC_data_fromSup.xlsx"
excel_file_path <- file.path(path_to_tox, file_name)
tox_list <- create_toxEval(excel_file_path)
summary(tox_list)
```
ToxCast\_ACC *ACC values included with toxEval.*

#### Description

Downloaded on January 2020 from ToxCast. The data were combined from files in the "INVIT-RODB V3 LEVEL5" folder. At the time of toxEval package release, this information was found: <https://www.epa.gov/chemical-research/exploring-toxcast-data-downloadable-data> in the "ToxCast & Tox21 Data Spreadsheet" data set. ACC values are the in the "ACC" column (winning model) and units are log micro-Molarity (log  $\mu$ M).

# Value

data frame with columns CAS, chnm (chemical name), flags, endPoint, and ACC (value).

#### Source

<https://www.epa.gov/chemical-research/exploring-toxcast-data-downloadable-data>

#### References

Toxicology, EPA's National Center for Computational (2018): ToxCast and Tox21 Data Spreadsheet. figshare. Dataset. https://doi.org/10.23645/epacomptox.6062503.v3

#### Examples

head(ToxCast\_ACC)

<span id="page-31-0"></span>

# Description

Downloaded on October 2015 from ToxCast. The file name of the raw data was "TOX21IDs\_v4b\_23Oct2014\_QCdetails.xlsx from the US EPA DSSTox DATA RELEASE OCTOBER 2015. At the time of toxEval package release, this information was found: https://www.epa.gov/chemical-research/exploring-toxcast-data-downloadable in the section marked "Download ToxCast Chemical Information". This was in the "ToxCast & Tox21 Chemicals Distributed Structure-Searchable Toxicity Database (DSSTox files)" data set.

# Value

data frame with columns: "Substance\_Name","Substance\_CASRN", "Structure\_MolWt"

# Examples

head(tox\_chemicals)

# <span id="page-32-0"></span>Index

∗ ToxCast toxEval-package, [3](#page-2-0) ∗ datasets end\_point\_info, [8](#page-7-0) tox\_chemicals, [32](#page-31-0) ToxCast\_ACC, [31](#page-30-0) as.toxEval, [3](#page-2-0) clean\_endPoint\_info, [4](#page-3-0) create\_toxEval, [5,](#page-4-0) *[11,](#page-10-0) [12](#page-11-0)* end\_point\_info, [8,](#page-7-0) *[9](#page-8-0)* endpoint\_hits *(*endpoint\_hits\_DT*)*, [6](#page-5-0) endpoint\_hits\_DT, [6](#page-5-0) explore\_endpoints, [8](#page-7-0) filter\_groups, [9](#page-8-0) get\_ACC, [10,](#page-9-0) *[11](#page-10-0)* get\_chemical\_summary, [11,](#page-10-0) *[12](#page-11-0)*, *[14](#page-13-0)*, *[16,](#page-15-0) [17](#page-16-0)*, *[19,](#page-18-0) [20](#page-19-0)*, *[23,](#page-22-0) [24](#page-23-0)*, *[26–](#page-25-0)[28](#page-27-0)* get\_concentration\_summary, [12](#page-11-0) graph\_chem\_data, [13,](#page-12-0) *[14](#page-13-0)* hits\_by\_groupings *(*hits\_by\_groupings\_DT*)*, [15](#page-14-0) hits\_by\_groupings\_DT, [15](#page-14-0) hits\_summary *(*hits\_summary\_DT*)*, [17](#page-16-0) hits\_summary\_DT, [17](#page-16-0) leaflet, *[18](#page-17-0)* make\_tox\_map, [18](#page-17-0) map\_tox\_data *(*make\_tox\_map*)*, [18](#page-17-0) plot\_chemical\_boxplots, [19](#page-18-0) plot\_tox\_boxplots

```
(plot_chemical_boxplots), 19
plot_tox_endpoints, 22
plot_tox_heatmap, 24
```
plot\_tox\_stacks, [26](#page-25-0)

rank\_sites *(*rank\_sites\_DT*)*, [28](#page-27-0) rank\_sites\_DT, [28](#page-27-0) remove\_flags, *[11](#page-10-0)*, [29](#page-28-0)

side\_by\_side\_data *(*graph\_chem\_data*)*, [13](#page-12-0) summary.toxEval, [30](#page-29-0)

tox\_boxplot\_data *(*graph\_chem\_data*)*, [13](#page-12-0) tox\_chemicals, [32](#page-31-0) ToxCast\_ACC, [31](#page-30-0) toxEval-package, [3](#page-2-0)